## **GPUntis Vertretungspläne anzeigen**

Dieses Plugin befindet sich noch nicht im Lieferumfang von openSchulportfolio. Wir arbeiten dran solange dient diese Seite als Notitzzettel und mitwachsende Dokumentation.

## **Export der Vertretungspläne aus GP Untis**

## **Möglichkeit A**

Ohne das Modul "Info-Stundenplan" kann man die Vertretungspläne aus Untis heraus lediglich über den Druckdialog als HTML exportieren. Damit das untis-Plugin des Portfolios damit zurecht kommt, müssen die folgenden Felder in Untis zum Export ausgewählt werden:

Über die Schaltfläche "Felder der Ansicht"

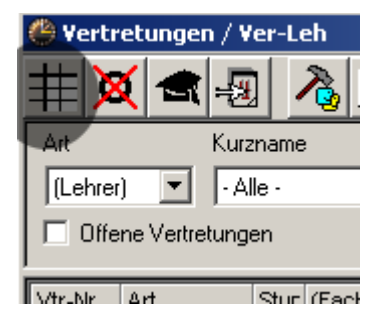

gelangen Sie in den Auswahldialog, dort können Sie im Dateireiter "Druck" die folgenden 14 Felder auswählen:

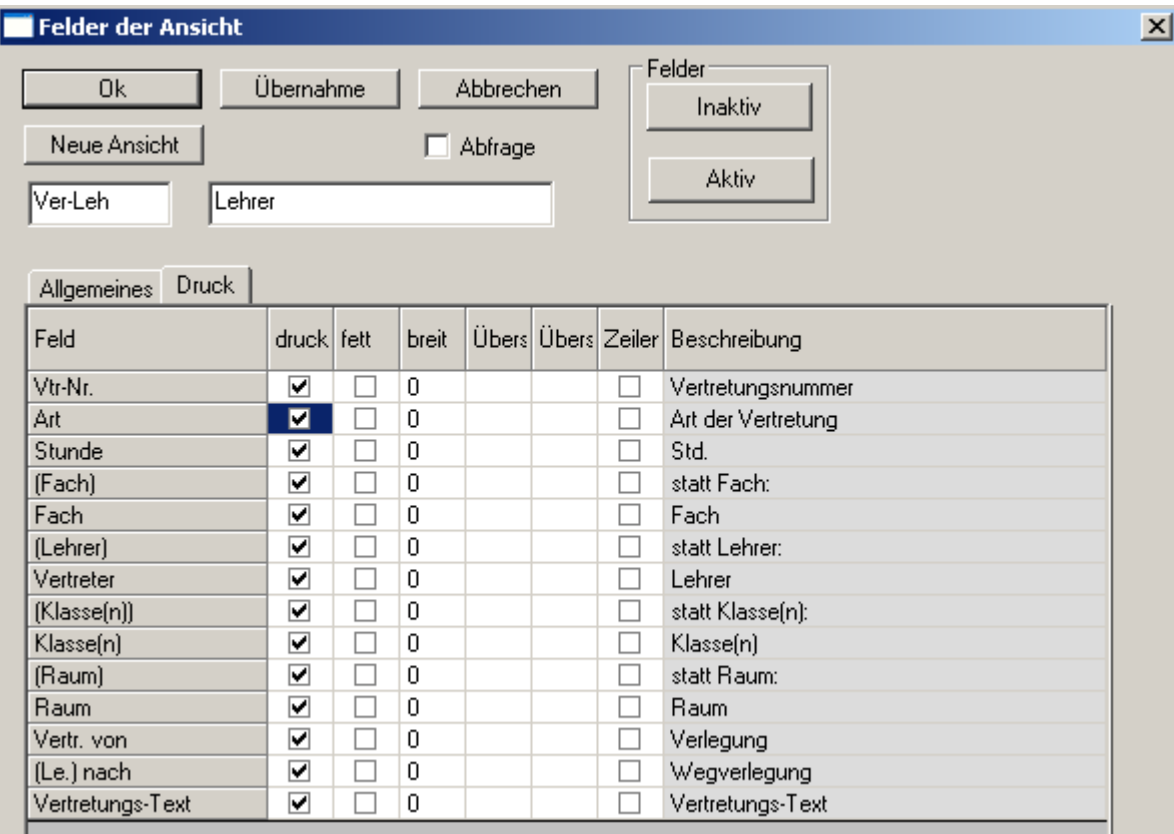

From: <https://openschulportfolio.de/> - **open | Schulportfolio**

Permanent link: **<https://openschulportfolio.de/erweiterung:untis?rev=1274035409>**

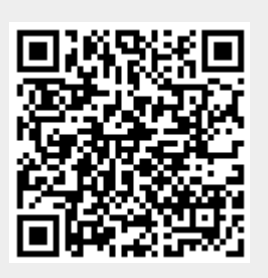

Last update: **12.12.2018 15:54**